**TUTORIEL** 

ndrågme

# MODIFIERUNPDF POURREMETTREUN TRAVAIL

Lorsque tu t'absentes et que tu reçois un document PDF à compléter et renvoyer à ton enseignante, voici la marche à suivre.

## SITE: ILOVEPDF.COM

Sélectionne le carré « Modifier un pdf » ou « Annoter un pdf ».

a ilovepdf.com

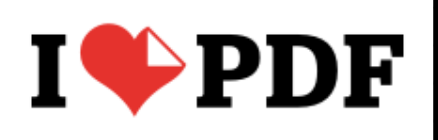

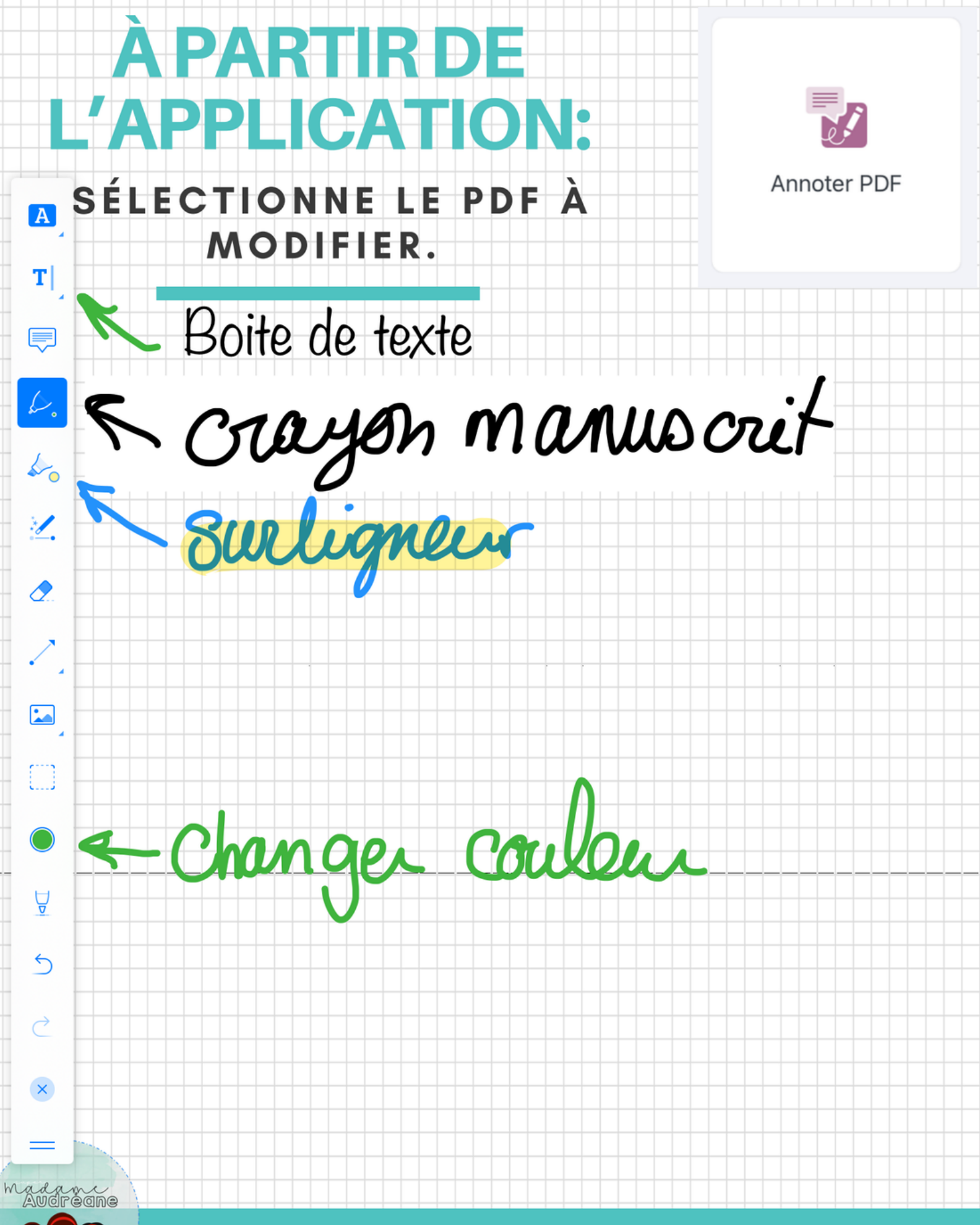

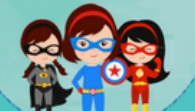

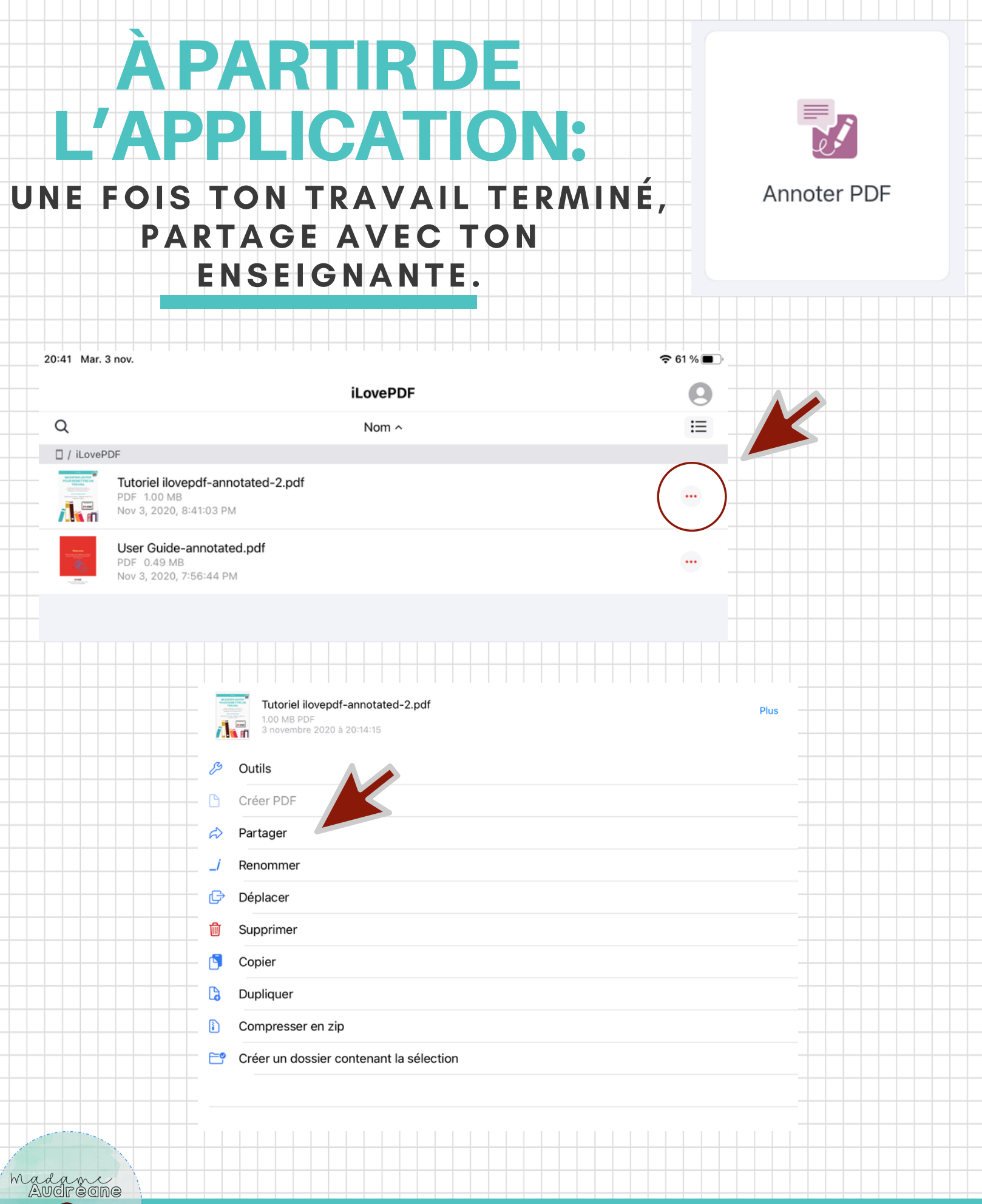

保留

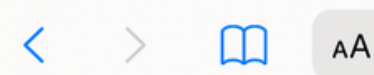

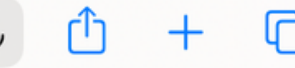

**PDF** 

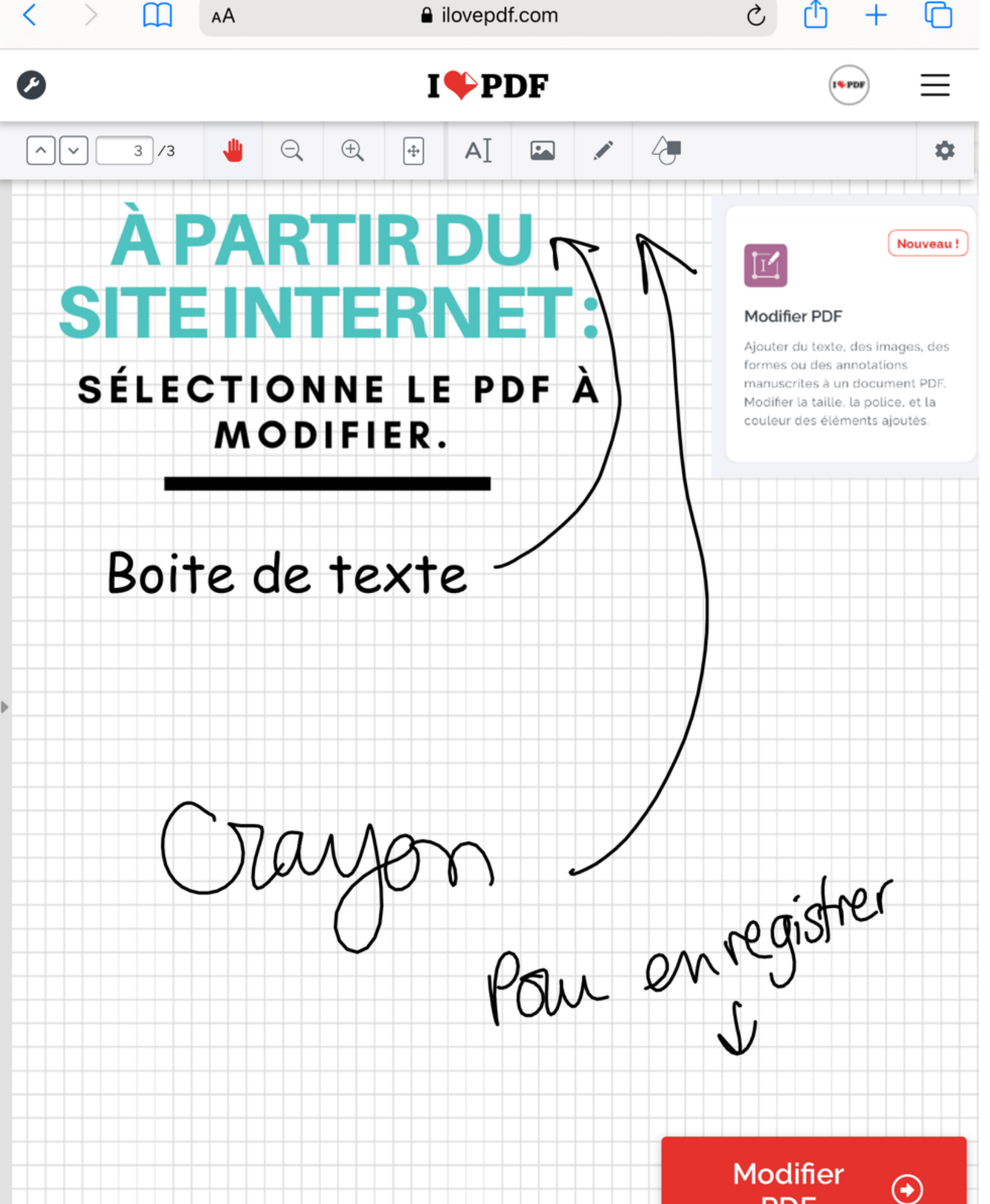

#### **PZVRTIRT** DIU S NHHZ FSI VIET H

### FOIS TON TRAVAIL TERMINÉ, UNE PARTAGE AVEC TON ENSEIGNANTE.

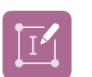

#### **Modifier PDF**

Ajouter du texte, des images, des formes ou des annotations manuscrites à un document PDF. Modifier la taille, la police, et la couleur des éléments ajoutés.

**Nouveau!** 

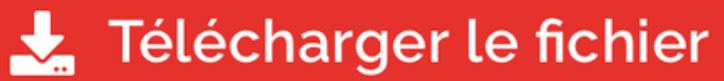

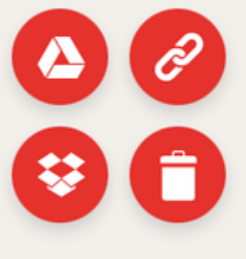

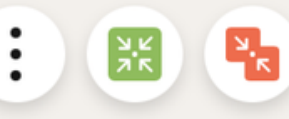

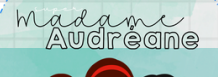